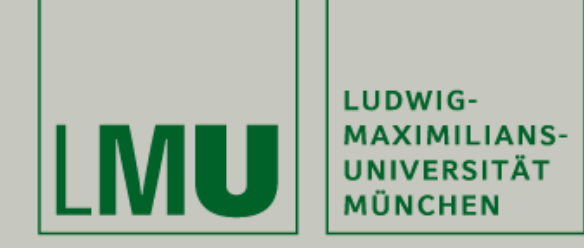

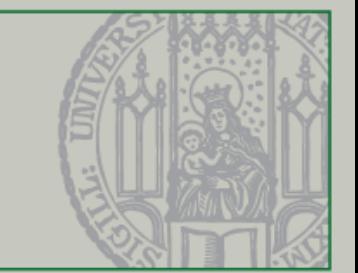

## Einführung in die Programmierung für Nebenfach Medieninformatik

Beat Rossmy, Michael Kirsch

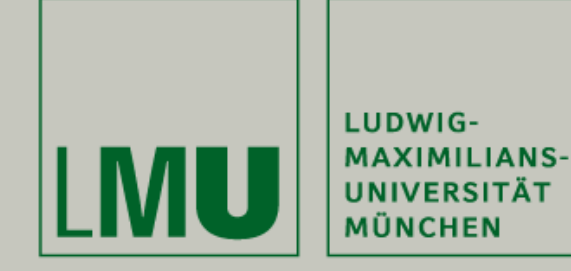

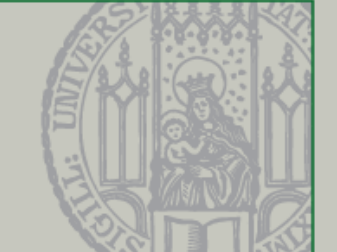

- Eure Mitarbeit ist uns wichtig!
- Installiert euch dazu die kostenlose App "Socrative Student" auf Eurem Smartphone oder nutzt das Webinterface unter [http://b.socrative.com/login/](http://b.socrative.com/login/student/) student/
- Anonymer Login über den Raumnamen:

### *MSMJ0KRQ*

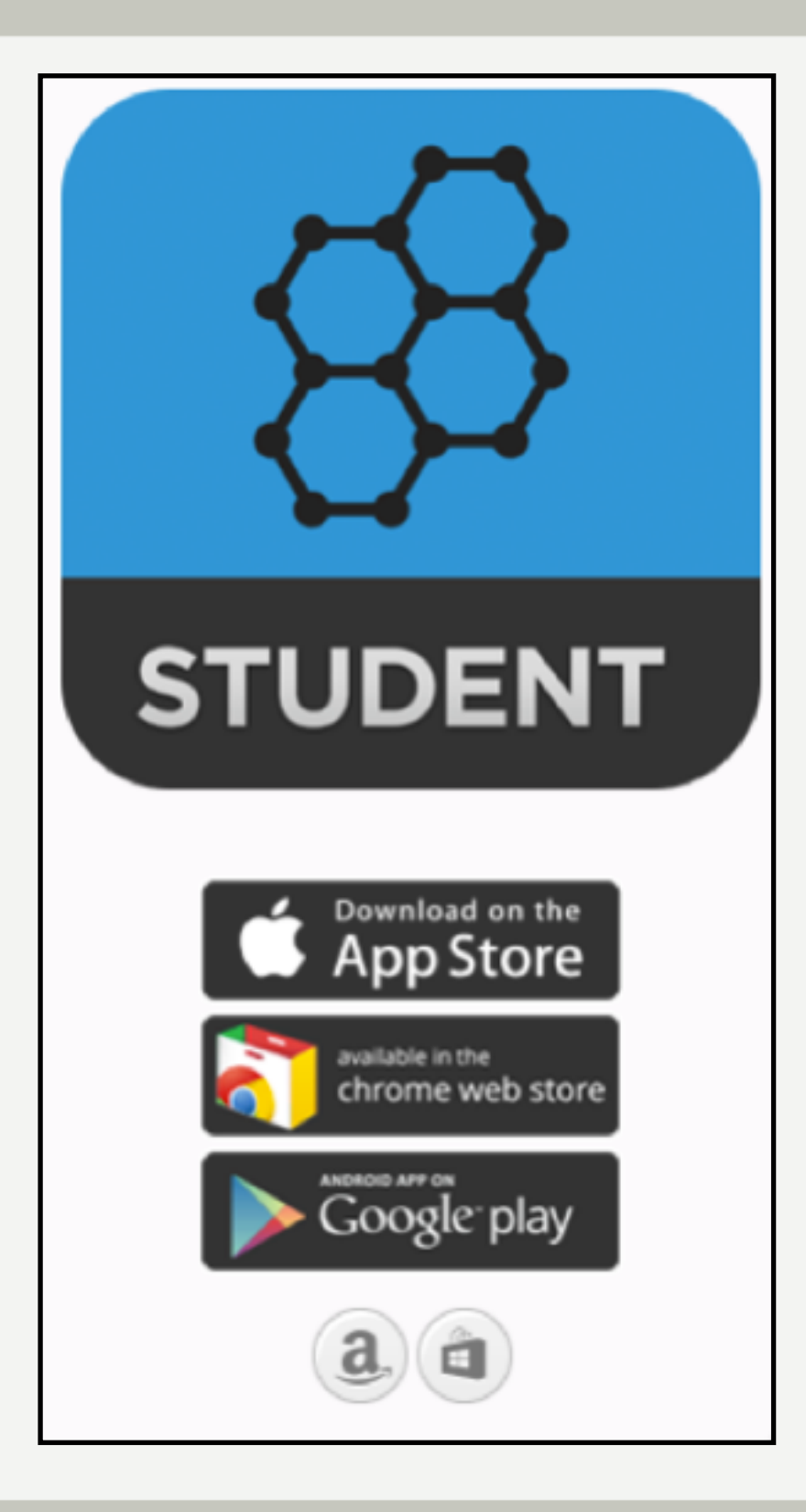

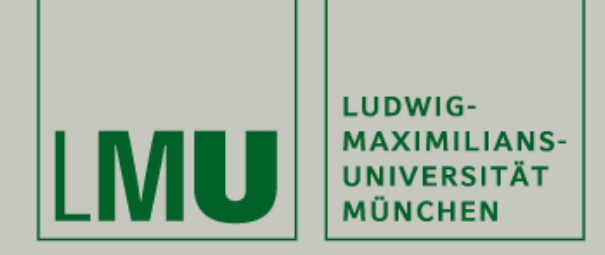

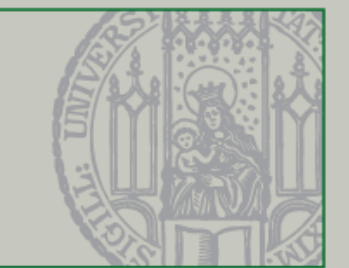

### Grafikobjekte Verwendung von Java2D, Canvas und der Paint-Methode

Beat Rossmy, Michael Kirsch

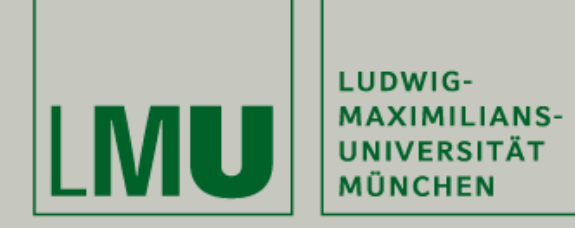

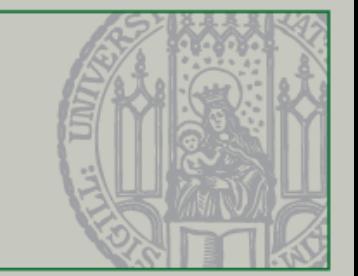

# Quiztime :)

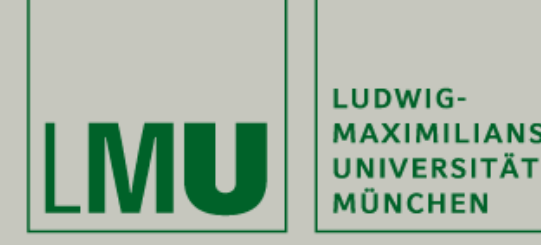

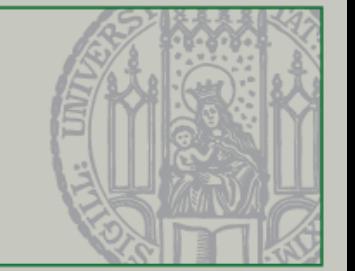

#### **Quiz: Was bedeutet die folgende Code-Zeile?**

public class Spielfenster extends JFrame {…}

**A: Die Klasse Spielfenster implementiert das Interface JFrame**

**B: Spielfenster ist ein primitiver Datentyp**

**C: JFrame erweitert die Klasse Spielfenster**

**D: Die Klasse Spielfenster erbt von JFrame und besitzt somit alle Eigenschaften und Methoden eines JFrames**

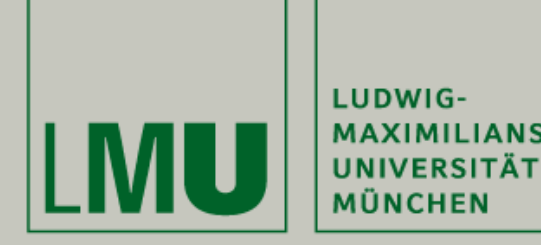

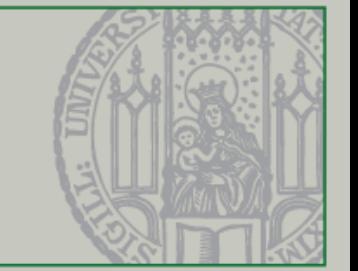

#### **Quiz: Was bedeutet die folgende Code-Zeile?**

public class Spielfenster extends JFrame {…}

**A: Die Klasse Spielfenster implementiert das Interface JFrame**

**B: Spielfenster ist ein primitiver Datentyp**

**C: JFrame erweitert die Klasse Spielfenster**

**D: Die Klasse Spielfenster erbt von JFrame und besitzt somit alle Eigenschaften und Methoden eines JFrames**

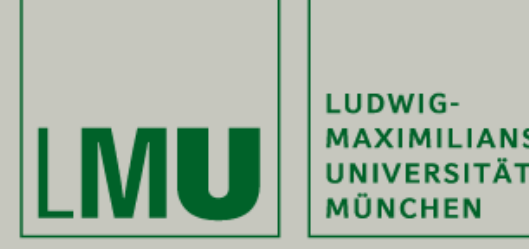

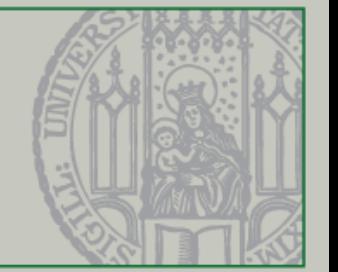

#### **Quiz: Welche der folgenden Aussagen bzgl. JPanel im Kontext von Java Swing sind/ist richtig?**

**A: JPanels werden beim Bau von Fertighäusern verwendet**

**B: Ein JPanel ist eine Komponente, die mit weiteren Komponenten "bestückt" werden kann**

**C: JFrames und JPanels sind das gleiche**

**D: Ein JPanel kann einen JFrame enthalten**

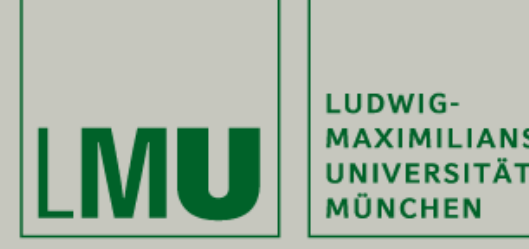

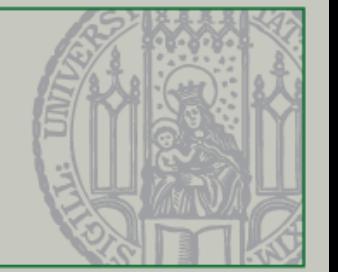

#### **Quiz: Welche der folgenden Aussagen bzgl. JPanel im Kontext von Java Swing sind/ist richtig?**

**A: JPanels werden beim Bau von Fertighäusern verwendet**

**B: Ein JPanel ist eine Komponente, die mit weiteren Komponenten "bestückt" werden kann**

**C: JFrames und JPanels sind das gleiche**

**D: Ein JPanel kann einen JFrame enthalten**

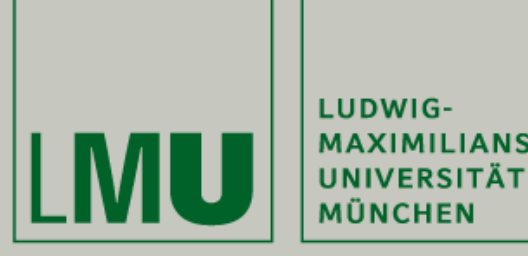

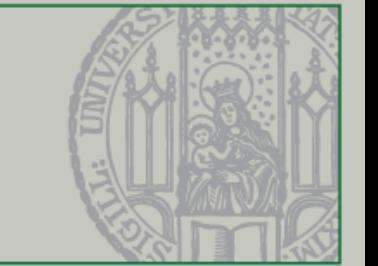

#### **Quiz: Welche Aussage bzgl. KeyListener bei Java Swing sind/ist falsch?**

**A: KeyListener ermöglichen die Abfrage von allen mögliche Tastatureingaben**

**B: KeyListener können "nur" Zustände bei Tastendrücken erkennen** 

**C: KeyListener können ebenfalls bei JButtons verwendet werden**

**D: KeyListener besitzen als Parameter ein Key-Event**

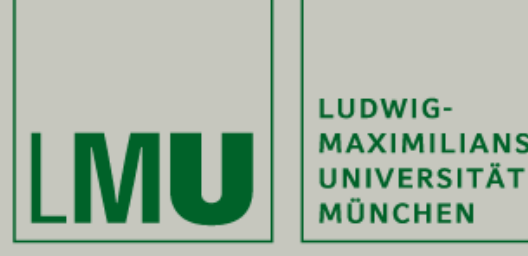

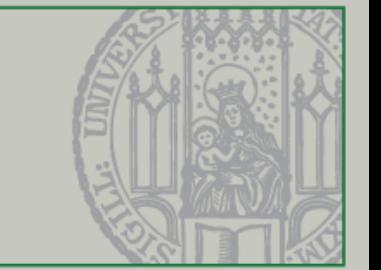

#### **Quiz: Welche Aussage bzgl. KeyListener bei Java Swing sind/ist falsch?**

**A: KeyListener ermöglichen die Abfrage von allen mögliche Tastatureingaben**

**B: KeyListener können "nur" Zustände bei Tastendrücken erkennen** 

**C: KeyListener können ebenfalls bei JButtons verwendet werden**

**D: KeyListener besitzen als Parameter ein Key-Event**

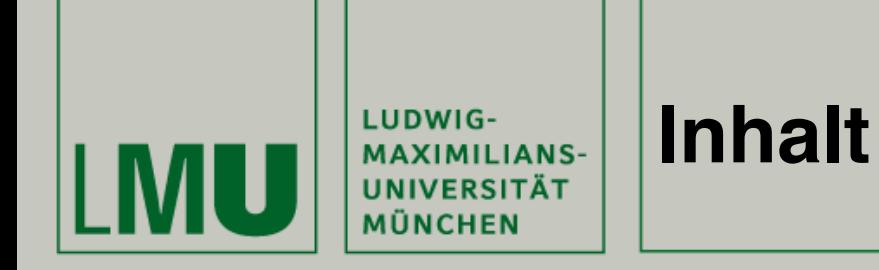

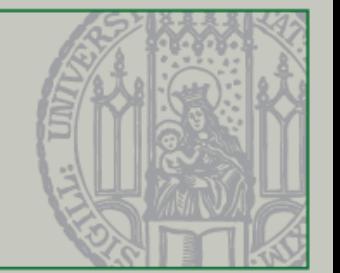

- I. Einleitung
	- 1. Wie geht es weiter?

#### II.Theorie

- 1. Der this-Operator
- 2. Keylistener (2)
- 3. Die paint-Methode
- 4. Threads & Animationen
- 5. Try/Catch
- III. Anwendung
	- 1. Praxis in Eclipse
- IV. Verknüpfung
	- 1. Tutorials
- V. Ausblick
	- 1. Nächste Vorlesung
	- 2. Übung

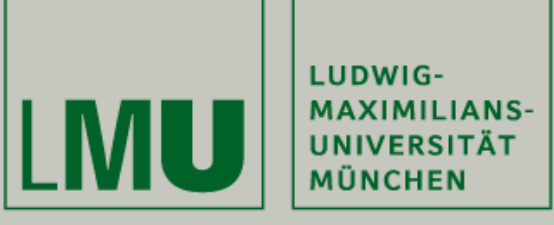

#### **Übersicht - Wie geht es weiter?**

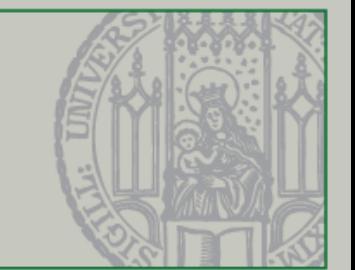

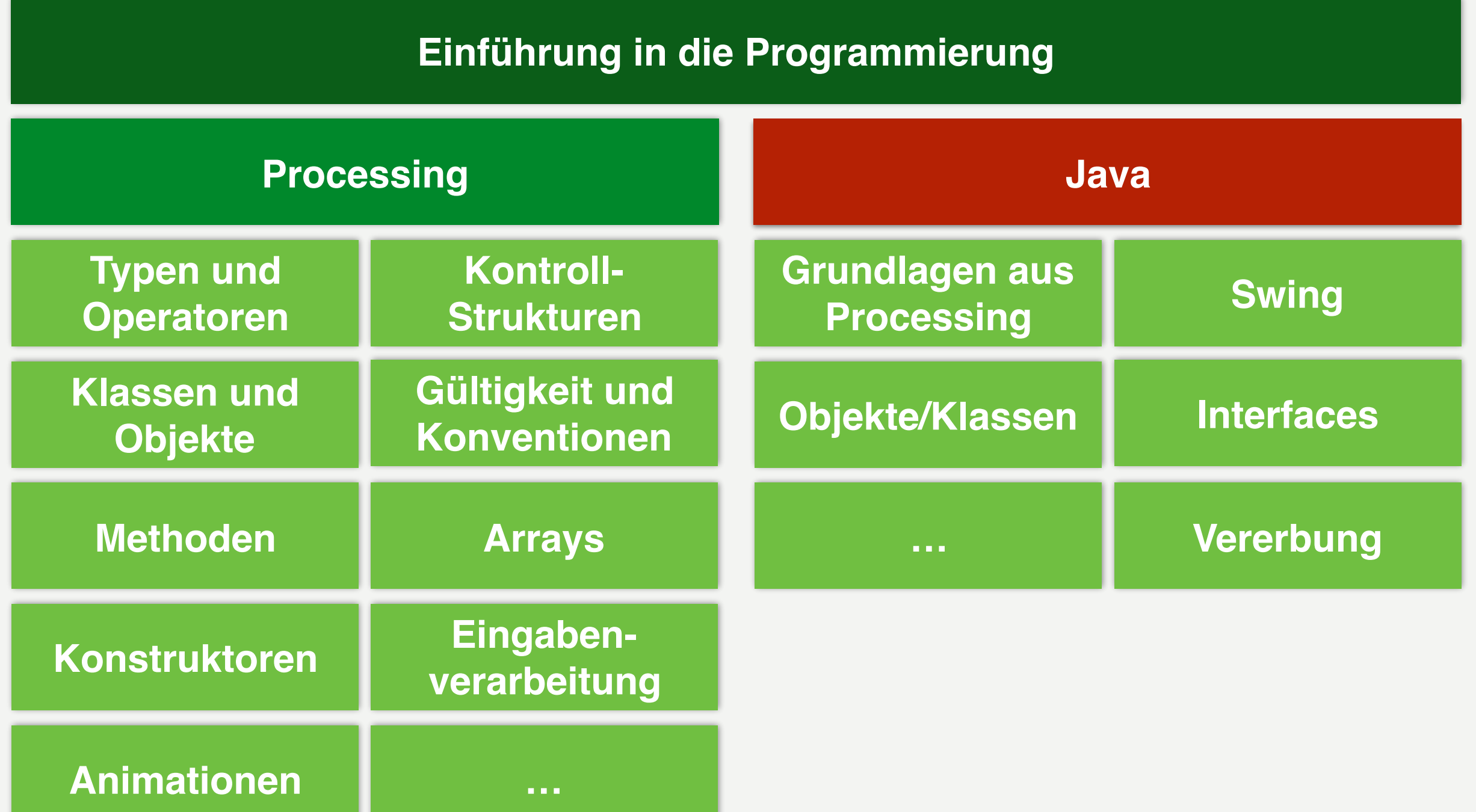

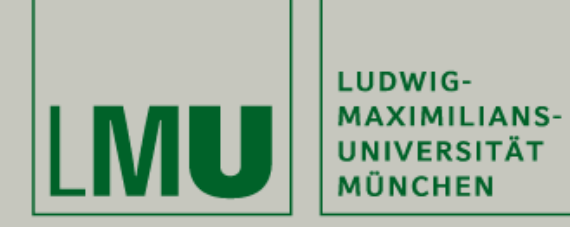

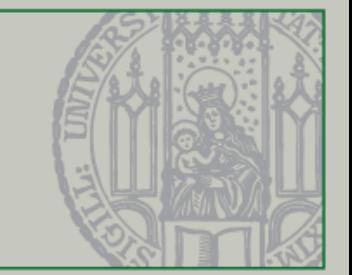

# Einleitung

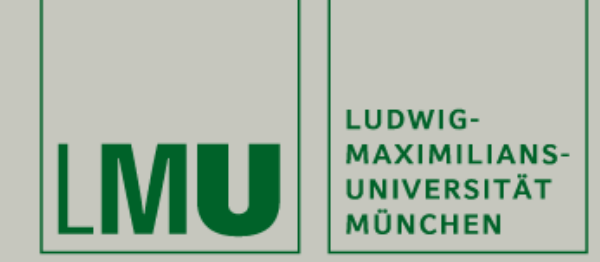

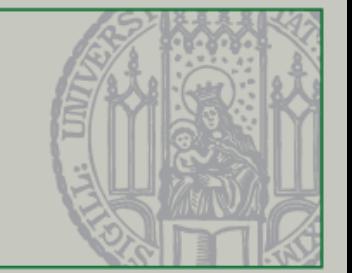

- Bisher wurde das Spielfeld erstellt und Tasteneingaben verwertet
- Dieses Mal: Paint-Methode, Threads und Fehlerbehandlung

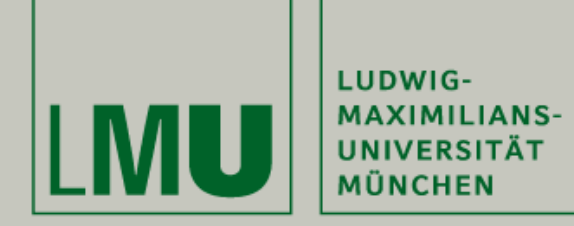

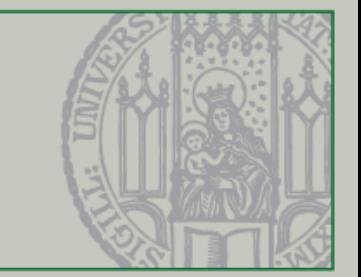

# Theorie

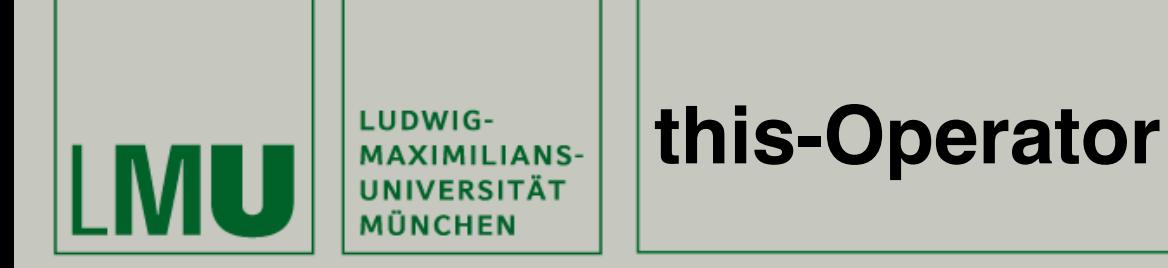

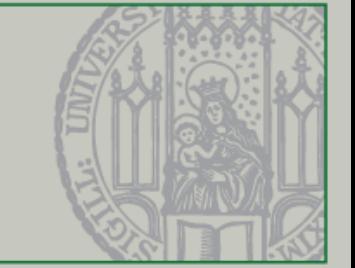

- **this**-Operator
- Mit dem **this**-Operator kann auf die Klasse zugegriffen werden, die den Code enthält. Somit ist es möglich innerhalb dieser Klasse Attribute und Methoden der Klasse selbst zu verwenden.

```
a 16 public class Spielfenster extends JFrame { // Spielfenster leitet von JFrame ab u
 17
 18
         Spielfeld spielfeld;
 19
         JLabel score:
 20
 21\Thetapublic Spielfenster() { // In dem Konstruktor werden alle Konfigurationen vor
 22
 23
             spielfeld = new Spielfeld(); // Ein neues Objekt vom Typ Spielfeld wird e
 24
             score = new JLabel("Aktueller Spielstand 0 : 0 "); // Ein neues Objekt vo
 25
 26
             score.setFont(new Font("Calibri", Font.BOLD, 20)); // Setzt den Font der
 27
             score.setForeground(new Color(0x0EE00)); // Setzt die Farbe auf Grün bzw.
 28
 29
             prielfeld.setFocusable(true); // <u>Ermöglicht, dass</u> die <u>Keylistener auf</u> die
 30
 31
             this.setSize(new Dimension(600, 600)); // Setzt die Größe des Spielfenste
             this. setLocation(500, 100); // Setzt die Position des Spielfensters
 32
 33
             spielfeld.setBackground(new Color(0x212121)); // Setzt die die Hintergrun
 34
```
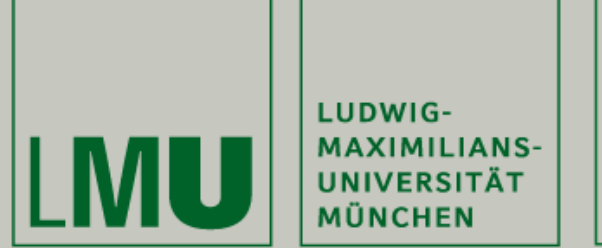

#### **KeyListener**

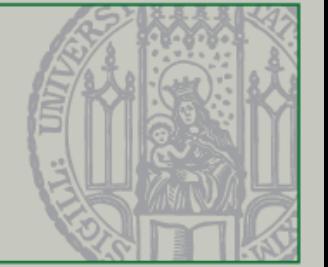

- KeyListener ermöglichen die Abfrage von Tastatureingaben
- Verwendung von KeyListener in zwei Varianten
	- Implementierung des Interfaces *KeyListener*
	- Implementierung in einer *anonymen inneren Klasse*
- Damit ein Fenster Key-Events abfragen kann, muss es im *Fokus* stehen spielfeld.setFocusable(true); //Aktivierung der "Fokusierbarkeit"
- KeyListener können die folgenden drei Events abfragen

public void keyTyped(KeyEvent e) public void keyPressed(KeyEvent e) public void keyReleased(KeyEvent e)

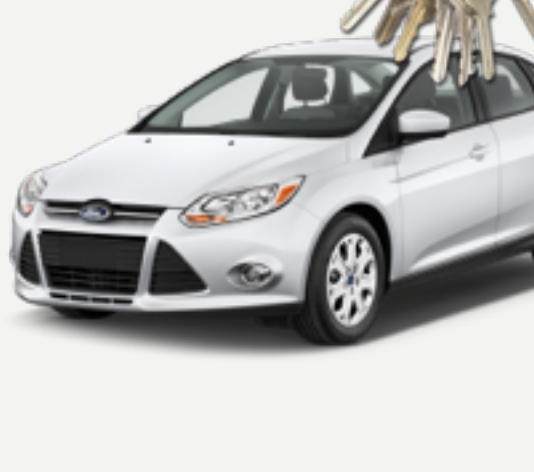

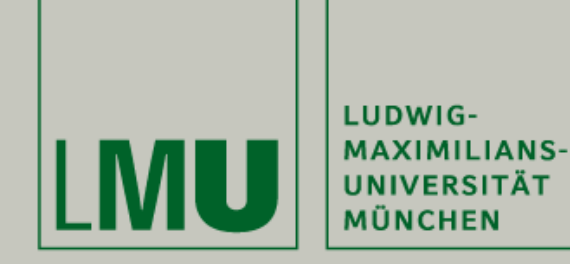

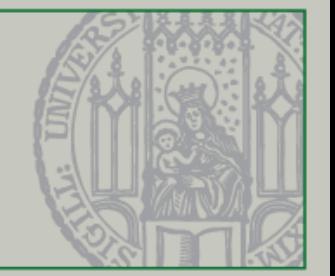

- Um Formen wie Kreise, Rechtecke usw. darstellen zu können, wird die "paint-Methode" benötigt
- In ihr wird beschrieben, *was* "gemalt" werden soll
- Beispiel: Ein roter Kreis an der Position (x=300, y=300) mit der Größe 20x20 Pixel

```
 @Override
  public void paint(Graphics g) {
   super.paint(g);
  Graphics2D g2d = (Graphics2D) g;
   g2d.setColor(Color.red);
  g2d.fillOval(300, 300, 20, 20);
  }
```
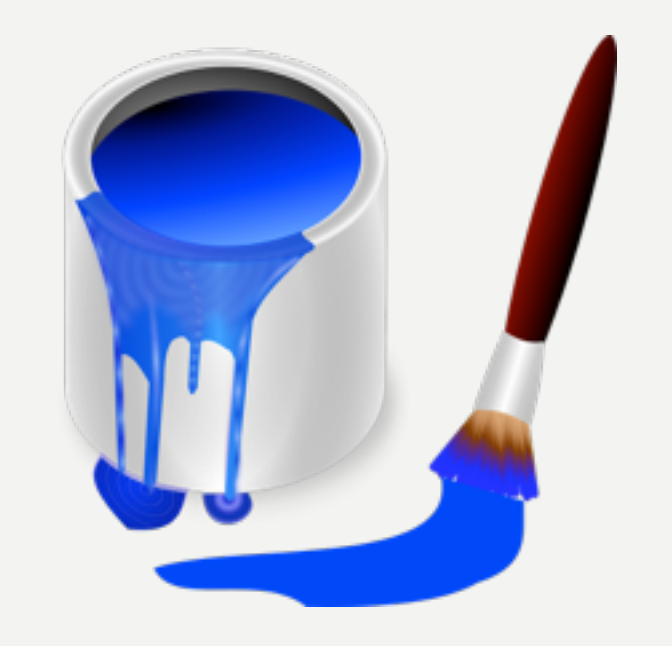

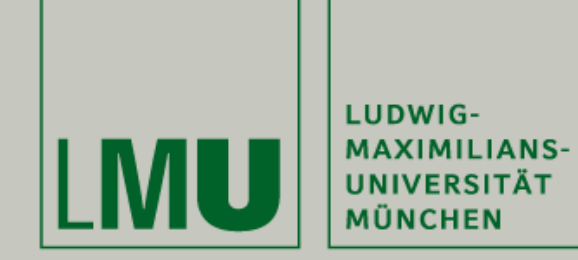

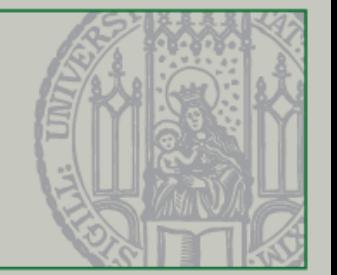

• Besonderheit: Um die Inhalte erneut zu zeichnen, muss sie aufgerufen werden

repaint(); //Erneut die paint-Methode aufrufen

• Um Änderungen bei den Inhalten zu ermöglichen, können Variablen verwendet werden

```
 public void paint(Graphics g) {
 super.paint(g);
 Graphics2D g2d = (Graphics2D) g;
 g2d.setColor(Color.red);
 g2d.fillOval (ballXpos, ballYpos, 20, 20);
 }
```
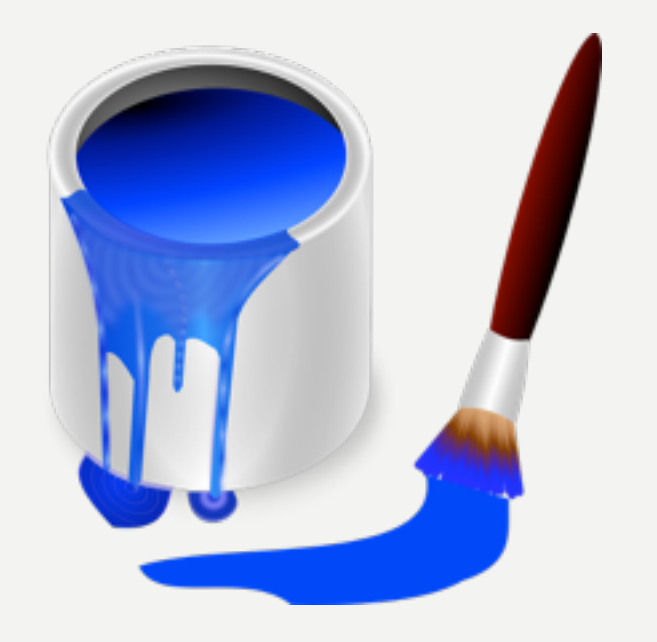

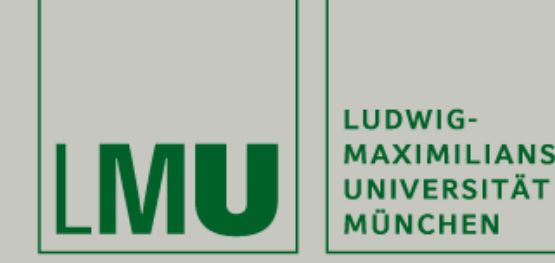

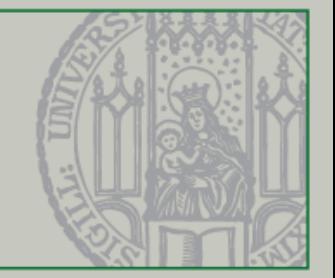

- Um Bewegung in die gezeichneten Elemente zu bekommen, benötigen wir **Threads**
- Threads sind Unterprogramme in unserem Hauptprogramm
- D.h. das Unterprogramm kümmert sich um die Animation. Das Hauptprogramm um alles übrige (Tasteneingaben, Steuerung, Punktstand)
- Um mit Threads zu arbeiten benötigen wir zwei Dinge
	- Das Interface *Runnable*
	- Die *Run-*Methode

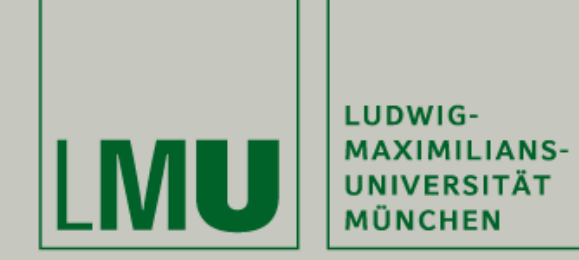

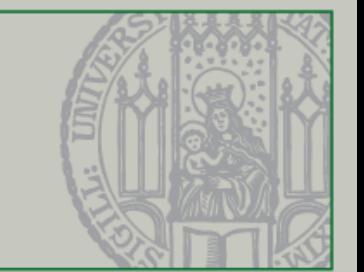

• Das Interface *Runnable* ermöglicht uns die *Run-Methode* zu implementieren

public class Spielfeld extends JPanel implements KeyListener, Runnable {…}

• Die Run-Methode wird als Thread (Unterprogramm) ausgeführt

```
 @Override
  public void run() { 
   //Animation
   int offset = 1;
   while (true) {
      ballXpos = ballXpos + offset;
      ballYpos = ballYpos + offset;
      repaint();
   }<br>}
}
```
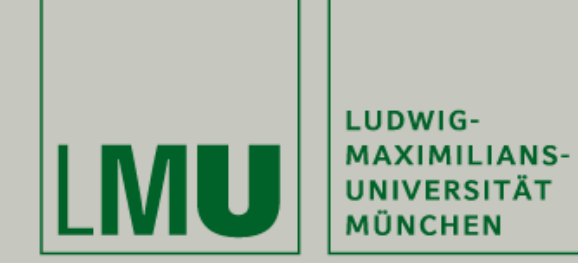

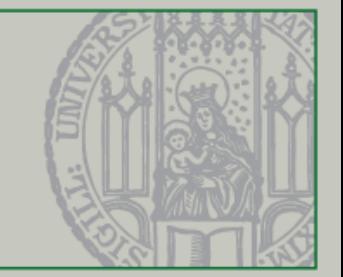

• Threads können auch "schlafen gelegt werden", wobei die "Schlafzeit" in Millisekunden angegeben wird.

```
@Override
  public void run() { 
  //Animation
  int offset = 1;
  while (true) {
     ballXpos = ballXpos + offset;ballYpos = ballYpos + offset;repaint();
     Thread.currentThread().sleep(5);
   }
}
```
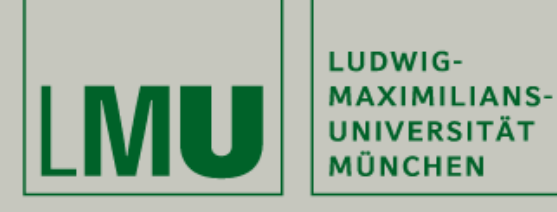

#### **Threads & Animationen**

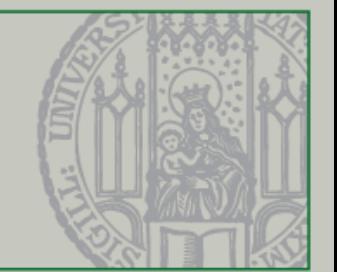

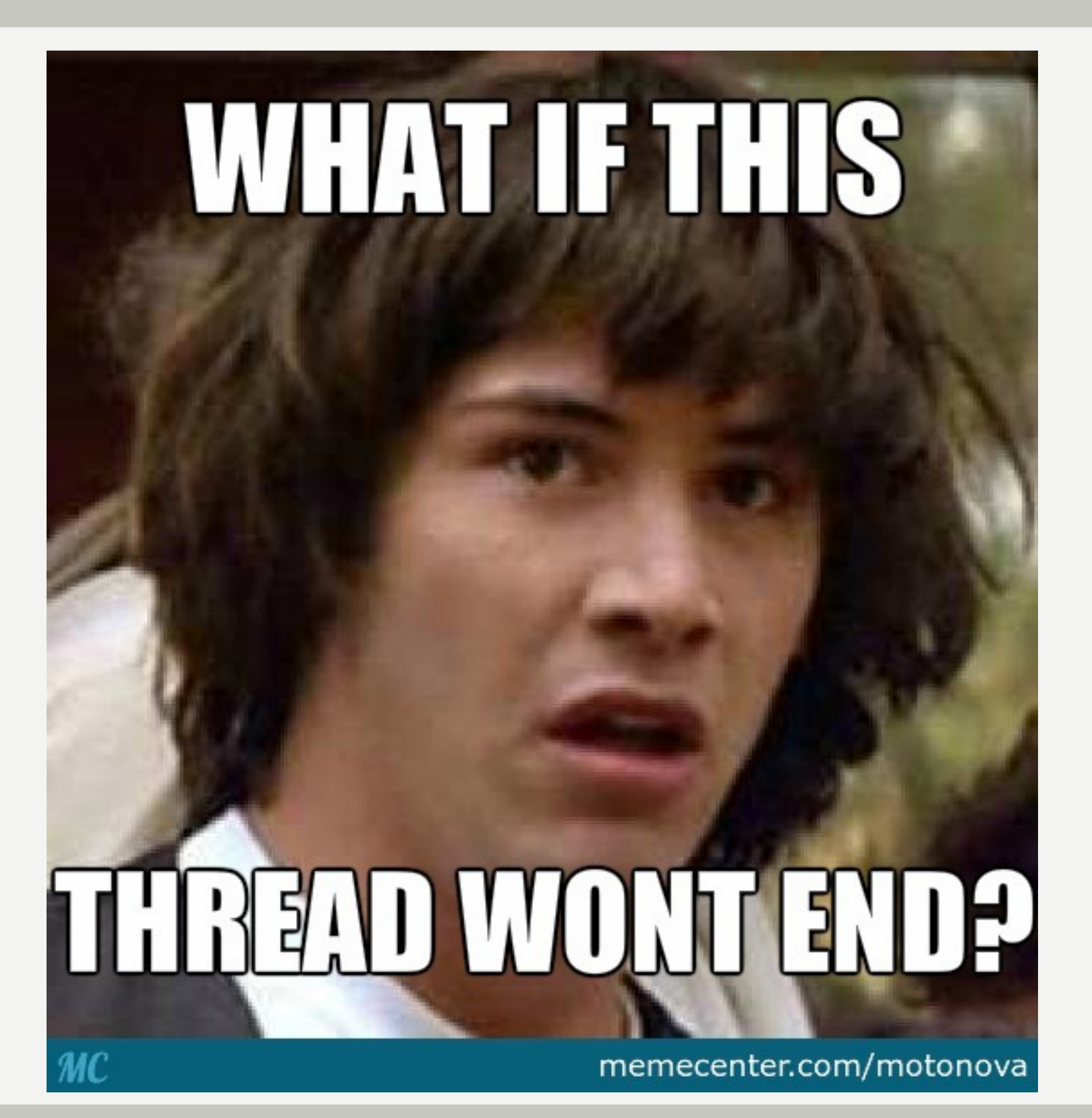

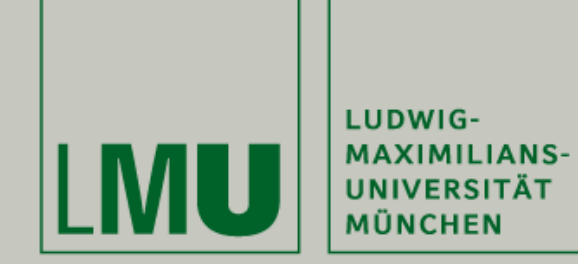

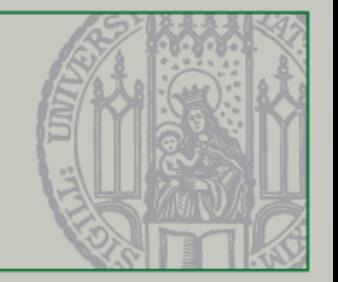

- Threads sind Unterprogramme des Hauptprogramms. In unserem Fall ist der Animations-Thread Teil von Java Pong.
- Wird das Spiel Java Pong beendet, so wird auch der Thread selbst beendet

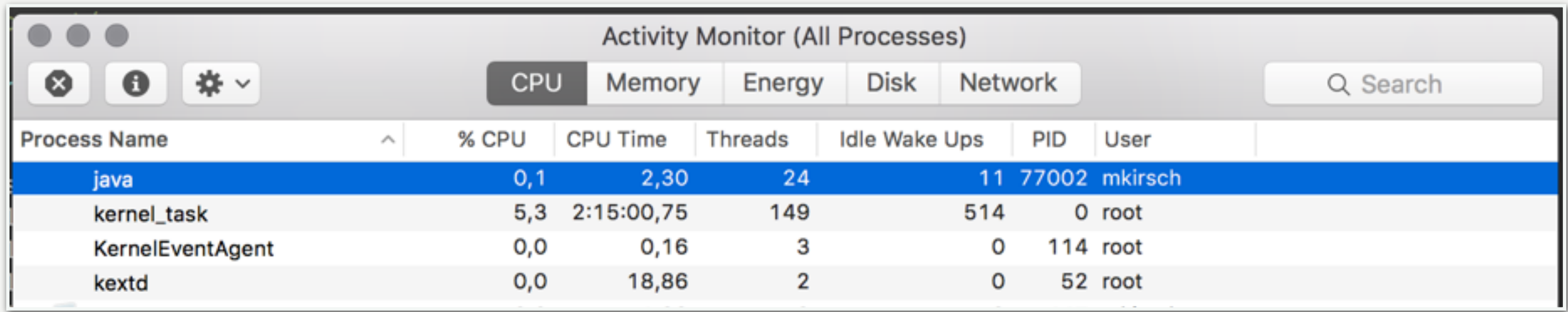

• "Java" ist der Prozess von unserem Spiel, der wiederum 24 weitere Threads besitzt. Einer davon ist unser Animations-Thread.

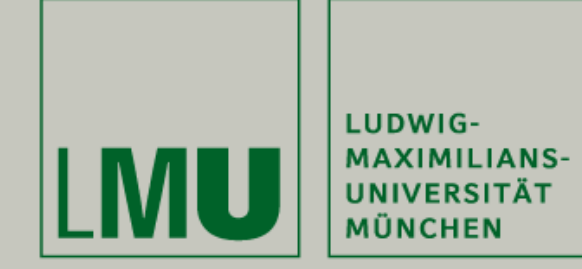

}

}

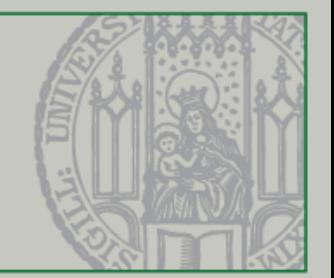

• Mittels Try/Catch-Blöcken, können problematische Codefragmente "abgesichert" werden

```
 @Override
 public void run() { 
int offset = 1;
while (true) {
    try { //Versuche das Folgende…
   ballXpos = ballXpos + offset;
   ballYpos = ballYpos + offset;
   repaint();
   Thread.currentThread().sleep(5);
```
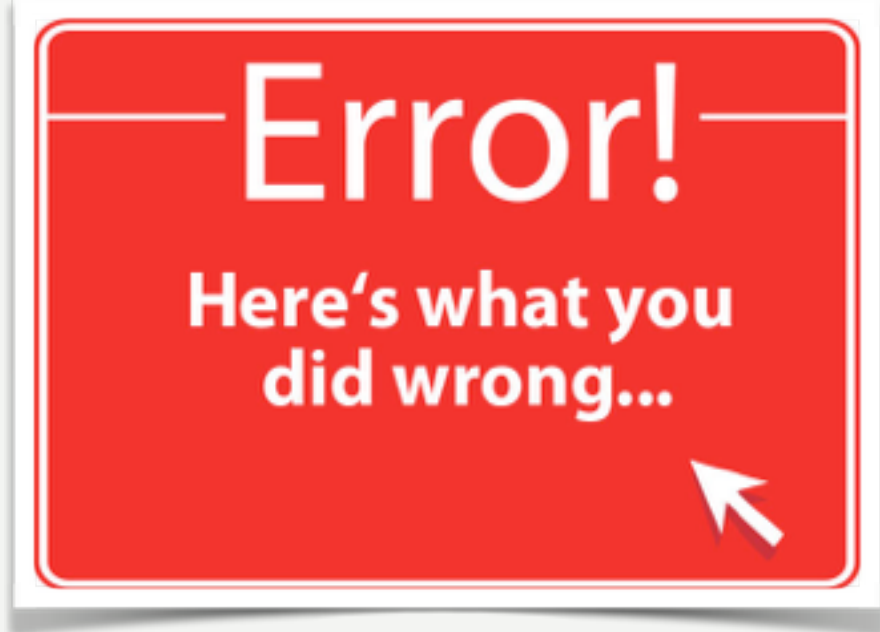

```
 }catch (InterruptedException e) { //Wenn es schief geht, hier weiter…
   e.printStackTrace();
    }
```
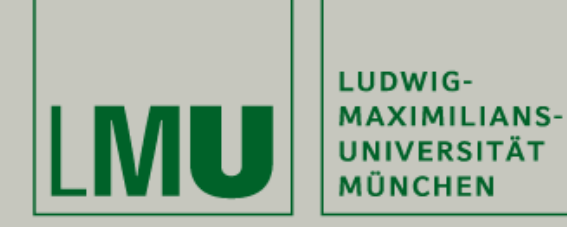

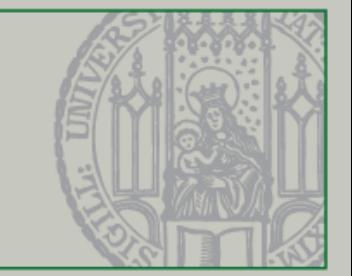

# Anwendung

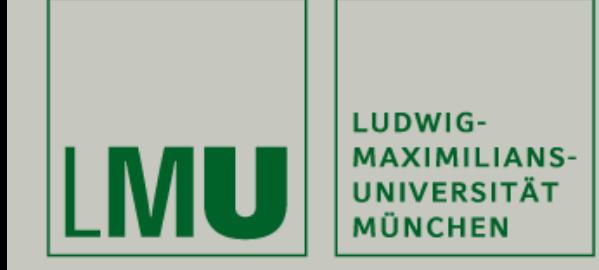

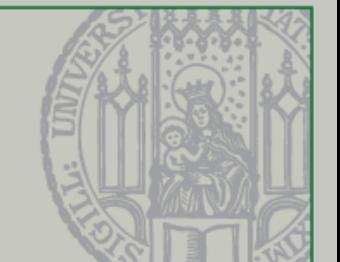

• Hands on…

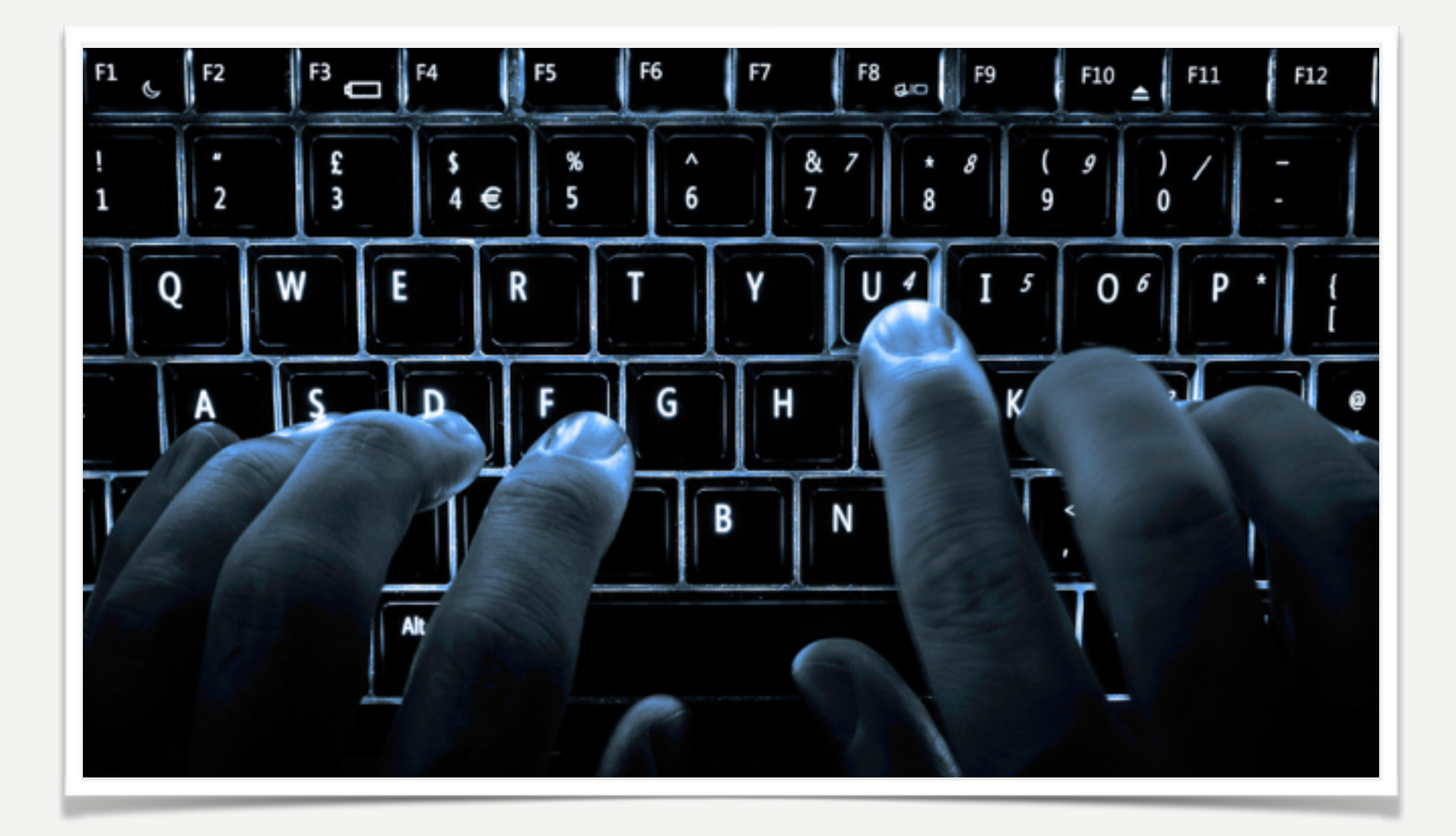

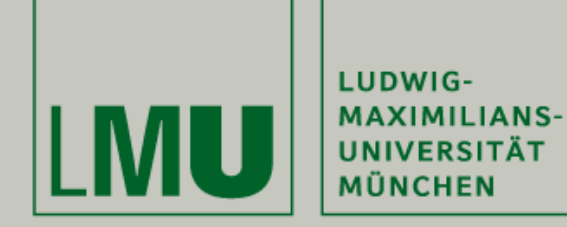

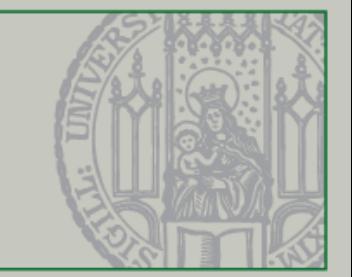

# Verknüpfung

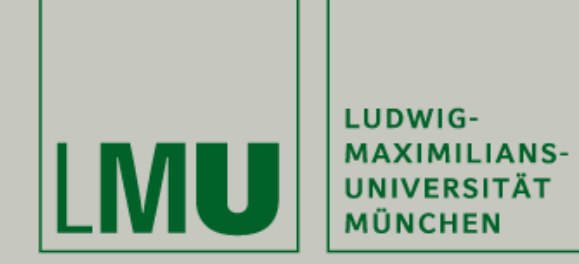

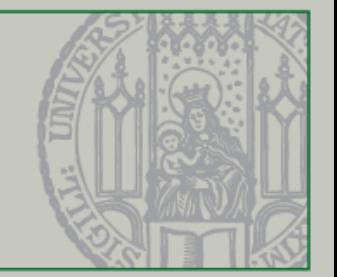

- Bei vielen Internetseiten findet ihr die behandelten Themen weiter und ausführlicher erklärt
- Eine Auswahl:
	- Brotcrunsher [\(https://www.youtube.com/playlist?list=PL71C6DFDDF73835C2](https://www.youtube.com/playlist?list=PL71C6DFDDF73835C2))
	- Java-Tutorials [\(http://www.java-tutorial.org/swing.html](http://www.java-tutorial.org/swing.html))
	- Head First <http://shop.oreilly.com/product/9780596009205.do>

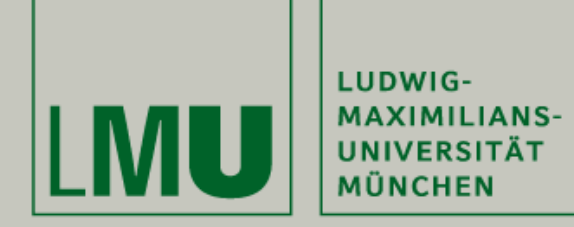

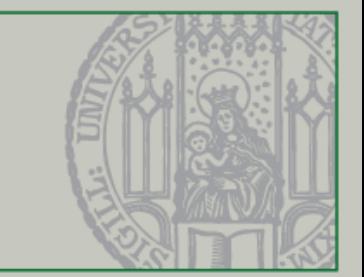

## Ausblick

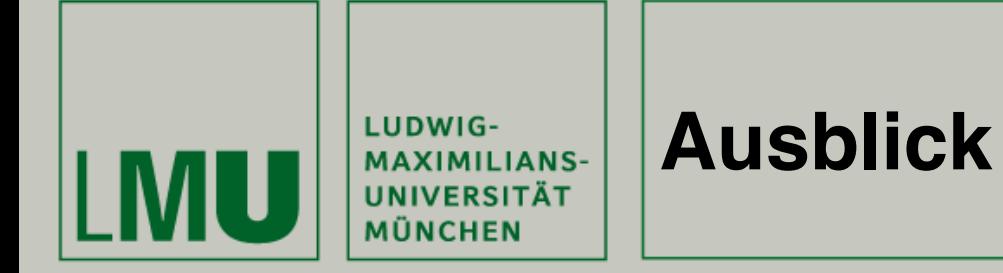

- In den Übungen werden die Inhalte der heutigen Vorlesung vertieft
	- Spielelemente (Kreis, Rechtecke) zeichnen
	- Ball von Programm automatisch bewegen lassen
	- Ball auf Spielfeld halten (Grenzen)

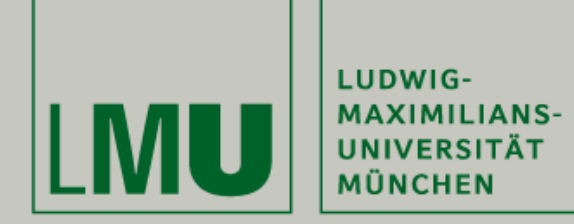

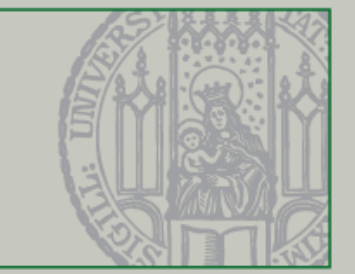

# Fragen?

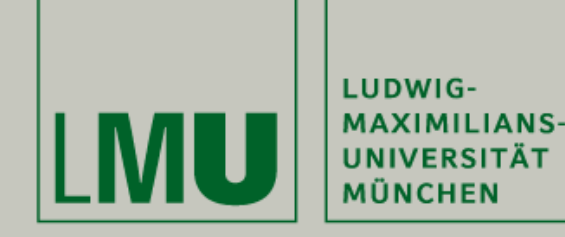

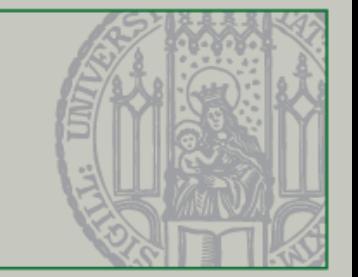

# Vielen Dank für Eure Aufmerksamkeit